Microsoft Excel for Data Management

Dr. K. A. KorbUniversity of Jos

# Data Processing:Introduction

- *It is more from carelessness about truth than from intentionally lying that there is so much falsehood in the world.* Samuel Johnson
- *Garbage in, Garbage out.* Proverb
- One thoughtless mistake in data processing and analysis can result in an entirely incorrect conclusion for the study
- Check, double-check, triple-check, and quadruple-check all steps in the data analysis process

# Outline• Data Processing• Data Checking• Calculating Total Scores for Variables

### Data Processing

- Step 1: Number the completed questionnaires
	- Rationale: Link data into the computer to the actual questionnaire
	- Generally use a letter related to the data, then 3 numbers, e.g., D001, D002, D003...D010, D011…
- Step 2: Code the data in Excel
	- Create a matrix with each questionnaire item across the top (column), and each completed questionnaire going down (row).

#### Dr. K. A. Korb PSY 604/811/828University of Jos

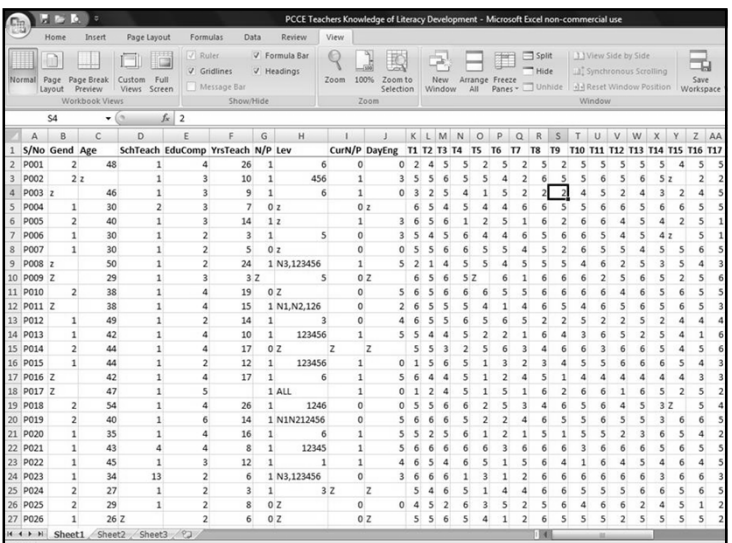

# Tips for Coding Data

- Be *very* careful when doing data entry to prevent computer typos
	- Incorrectly entering data is careless research and is therefore unethical
	- Double-check every questionnaire to ensure the correct responses are indicated in the correct columns

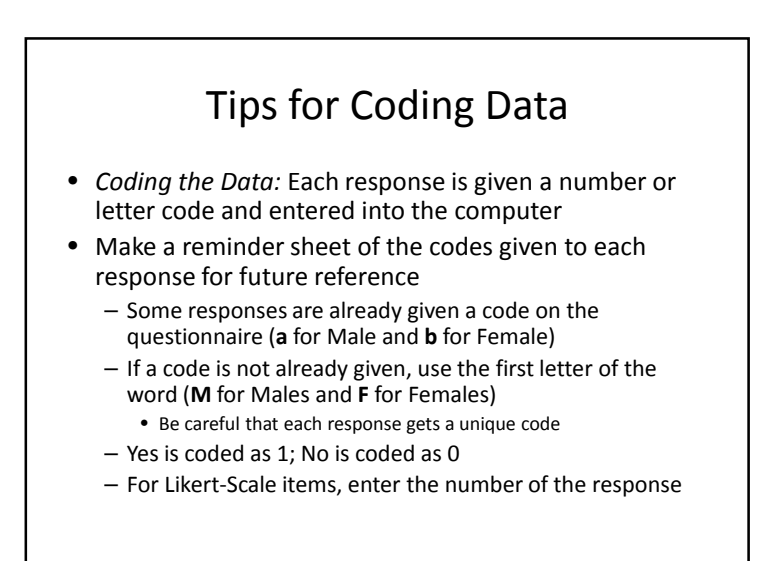

#### Missing Data

- Missing an item on the questionnaire
	- Discard the item for that particular participant
	- Enter **<sup>Z</sup>** for missing items (Microsoft Excel) • Do not leave empty cells
- Items where the response is unclear (e.g., circled two responses)
	- It is typically best to enter that item as missing, Z.
	- Possible Exception: If they circled 3 and 4, then you can enter 3.5

#### Dr. K. A. Korb PSY 604/811/828University of Jos

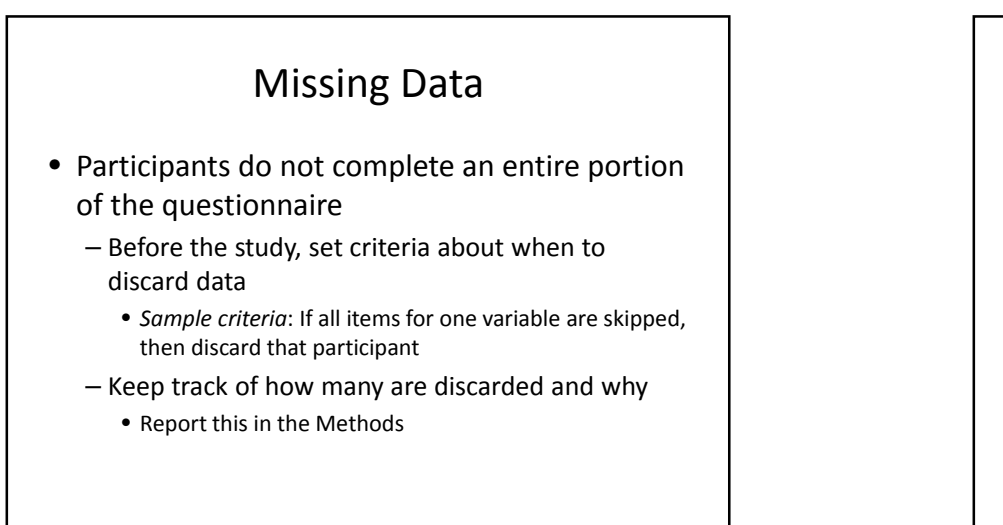

## Missing Data

- Participants only complete one part of the study (in experiments)
	- Consider how to get their data with alternate procedures that do not confound the research design
	- If the data cannot be recovered or if they missed a substantial portion of the treatment, discard the participant from the entire study
	- Report in the Methods how missing a phase of the study was handled and how many were excluded because they did not complete the experiment

## Reverse-Coded Items

- **Reverse-Coded Items:** Items that say the *opposite* of other items
	- Assign the opposite code to the response.
		- Agreeing to "I dislike school" is actually Disagreeing to the overall Enjoyment of School
		- Strongly Disagreeing to "I dislike school" is actually Strongly Agreeing to Enjoyment of School
	- Reverse coding is typically used to control for acquiescence bias
- It is easiest and more accurate to enter items exactly as they are completed on the questionnaire and then recode later
	- Recoding can be done by the *If* function in Microsoft Excel
	- SPSS has a recoding function

### Reverse-Coded Items

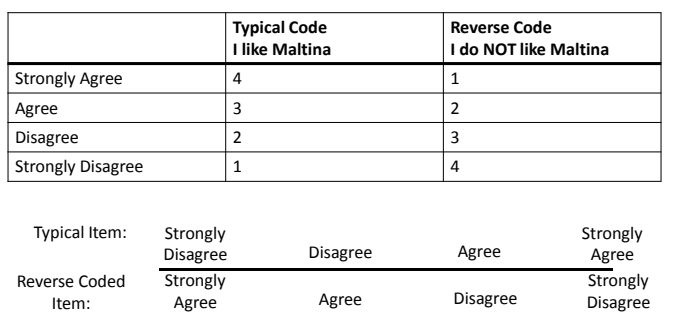

#### Dr. K. A. Korb PSY 604/811/828University of Jos

# Step 3: Data Checking

- After all data has been entered, run a few tests to ensure that there are no typographical errors
	- Check the maximum and minimum values for each numerical item
		- If the maximum/minimum is outside of the possible range of values, there is an error
	- Calculate the frequency of categorical values
		- Ensure the sum of frequencies adds up to the total number of participants

### Step 4: Calculating Scores for Each Variable

- Total scores are needed for each variable
- Items that measure each variable are likely distributed across the questionnaire.
	- Identify which items measure each variable
	- Reverse-code items as necessary
- To avoid problems associated with missing items, calculating the mean (average) of the items that measure each variable is generally best

# Calculating Total Scores

- =average()
	- If the items for one variable are together, highlight the range of items within the brackets
	- If the items are spread apart, click on each cell and separate by commas